### Rat diferenciado -> Agentes Nocivos Configurações e como realizar a conferência no sistema

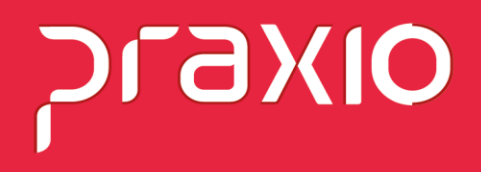

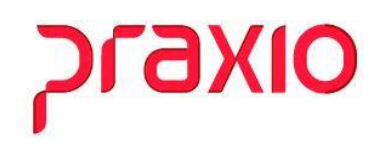

#### **RAT Diferenciado - Agentes Nocivos – Configurações no sistema**

A finalidade do RAT é custear os benefícios concedidos e o tratamento dos empregados que sofreram acidentes ou que são portadores de doenças adquiridas no trabalho, em que o percentual da alíquota é aumentado conforme o grau de riscos que podem afetar a saúde do trabalhador. Nesse caso, a porcentagem fica da seguinte forma:

- companhias em que as atividades gerem risco mínimo deverão contribuir com a **alíquota de 1%;**
- empresas cuja função apresente risco médio deverão arcar com a **alíquota de 2%;**
- empresas cuja atividade leva ao risco grave deverão contribuir com a **alíquota de 3%.**

Além disso, nos casos em que a exposição a agentes nocivos garanta o direito de aposentadoria especial, as alíquotas aumentam para **6%, 9% e 12%**, de acordo com o tempo de contribuição que dá o direito a esse modelo de aposentadoria.

Também pode ser reduzida se a organização implementar boas práticas para promover a Segurança e Saúde no Trabalho (SST), devido à aplicação do **Fator Acidentário de Prevenção (FAP),** que atua como agente de multiplicação para o RAT, variando de **0,5% a 2%,** considerando os resultados da empresa sobre questões de SST.

Para acessar as informações do cadastro do RAT no sistema é necessário ir ao menu: Passo 1: Cadastros>> Cadastros Auxiliares >> Parâmetros Gerais>> Aba: Códigos Oficiais:

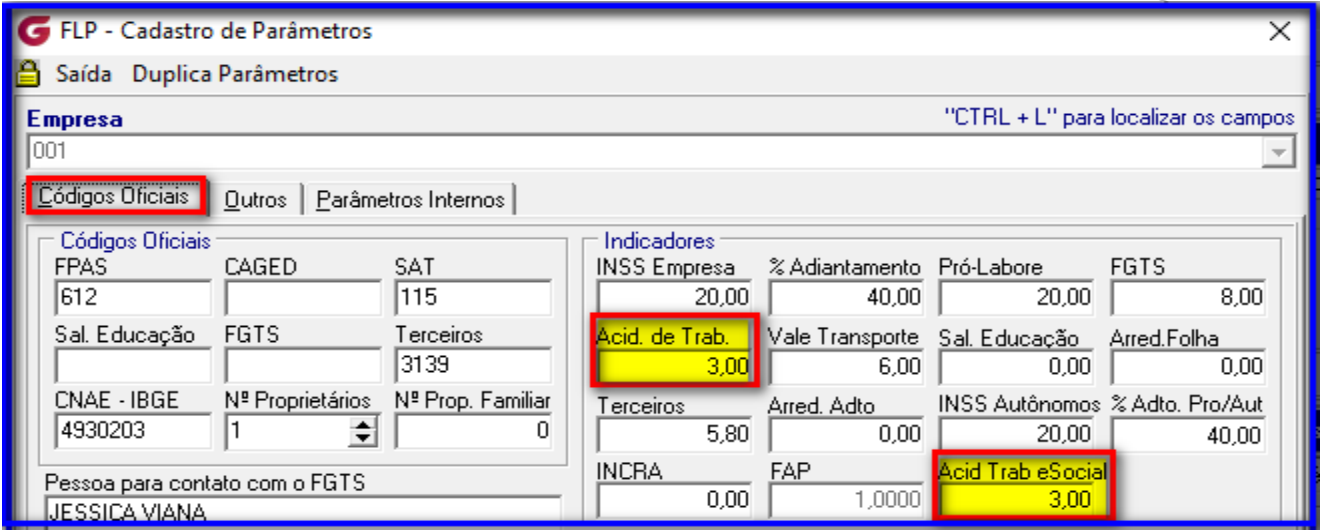

# **OIXE**

Observe que em destaque a empresa de exemplo está com RAT- Risco acidente de trabalho em 3%.

No sistema em outro menu temos o cadastro do FAP:

**Passo 2:** Cadastros>> Cadastros Auxiliares >> Parâmetros do FAP:

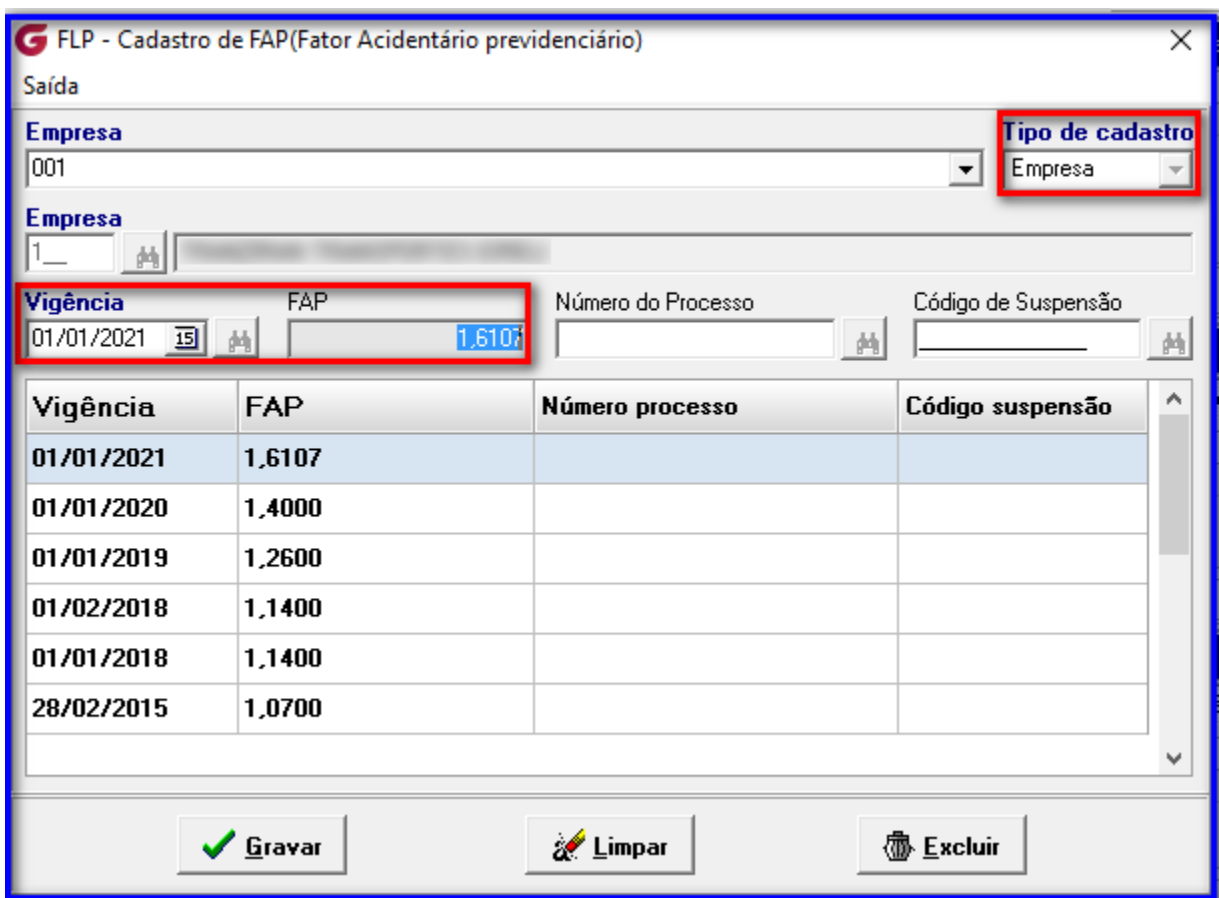

Neste cenário de exemplo o RAT é 3% e FAP 1,6107 Logo o resultado= 3 \* 1,6107 = **4,8321 Rat ajustado.**

Se na sua empresa houver agentes nocivos com categorias especiais este cálculo terá alteração.

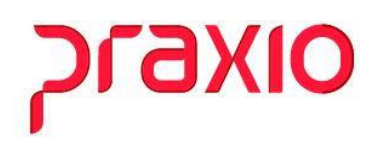

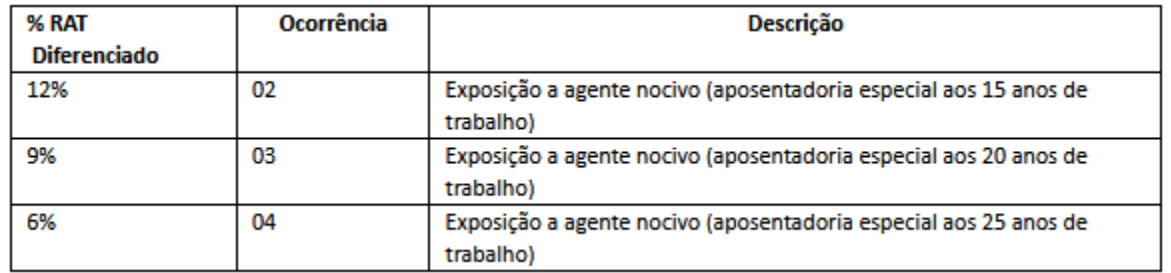

**Passo 03**: Função com agente nocivo especial:

Este cadastro pode ser feito no módulo: Folha de Pagamento e Recursos humanos:

**Folha:** Menu: Cadastros>> Cadastro de Função:

**RH:** Segurança>> Agente Nocivo>> Agente Nocivo por Filial/ Função

#### **Aba: Dados Principais:**

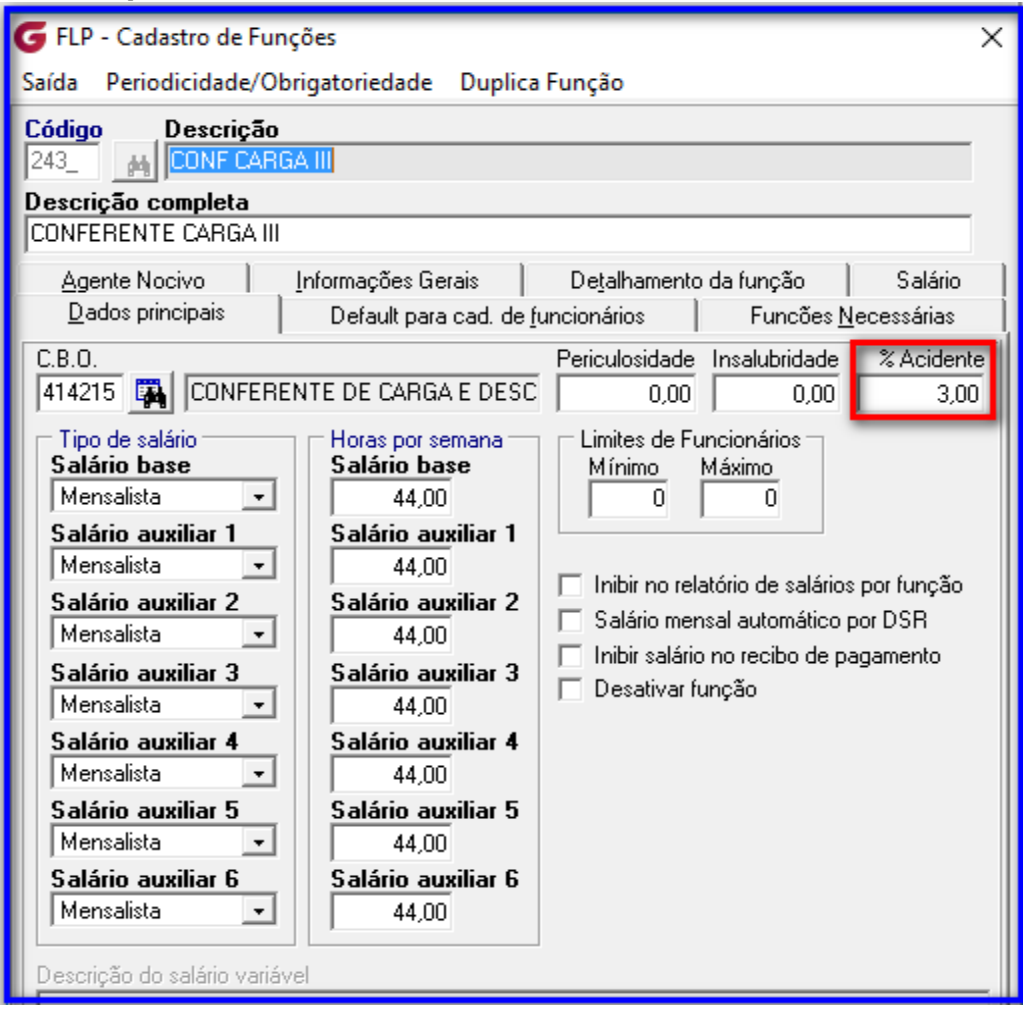

## **OIX6**

#### **Aba: Agente Nocivo:**

Neste exemplo o percentual na folha será 12% pois está na ocorrência 02 da Sefip:

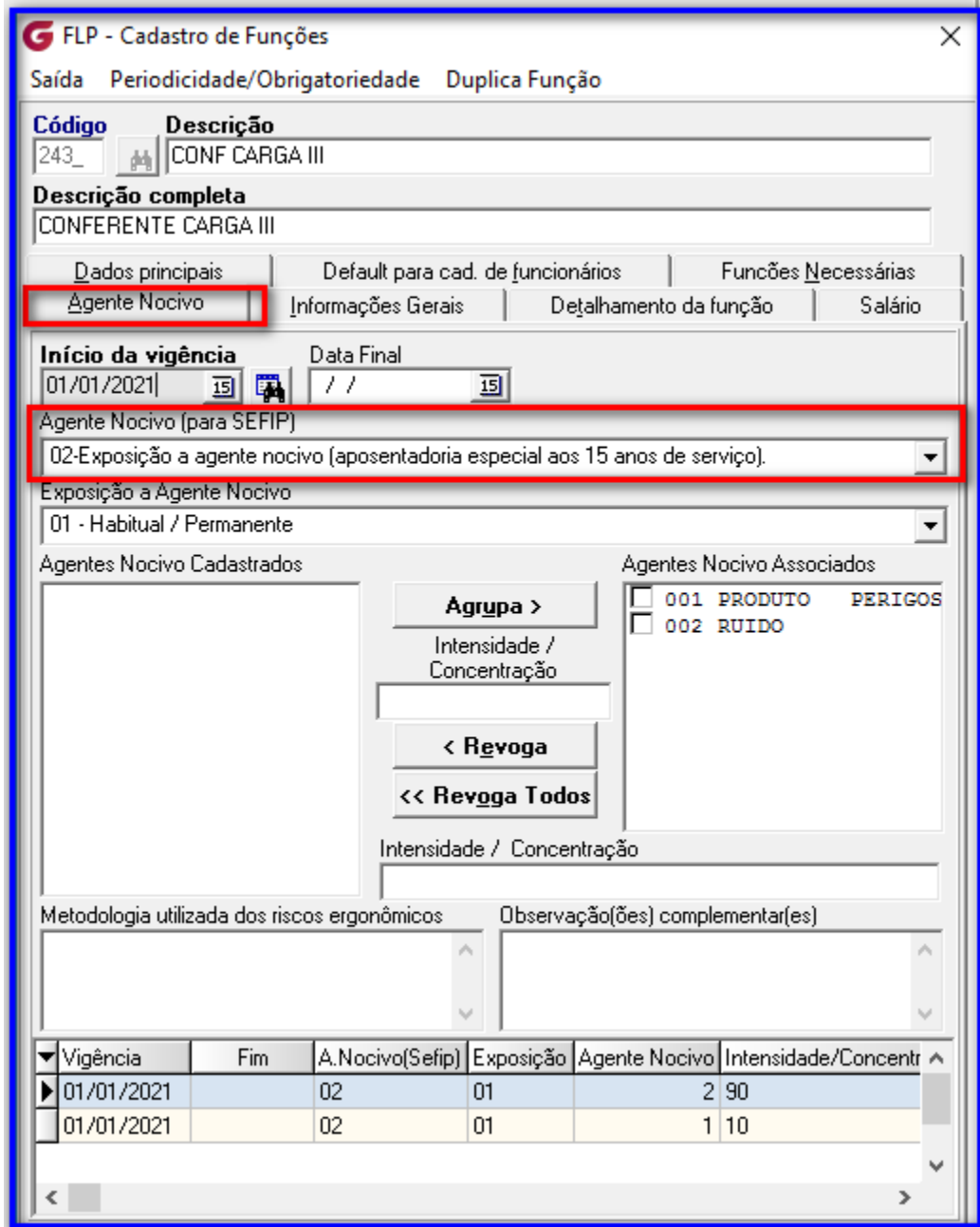

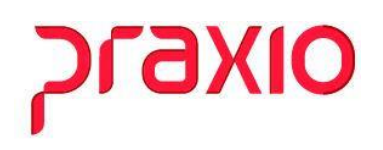

**Passo 04**: Conferência do Resumo Gerencial de um trabalhador com este agente nocivo associado na Função:

Exemplo:

Menu: Relatórios>> Relatórios Legais>> Resumo Gerencial:

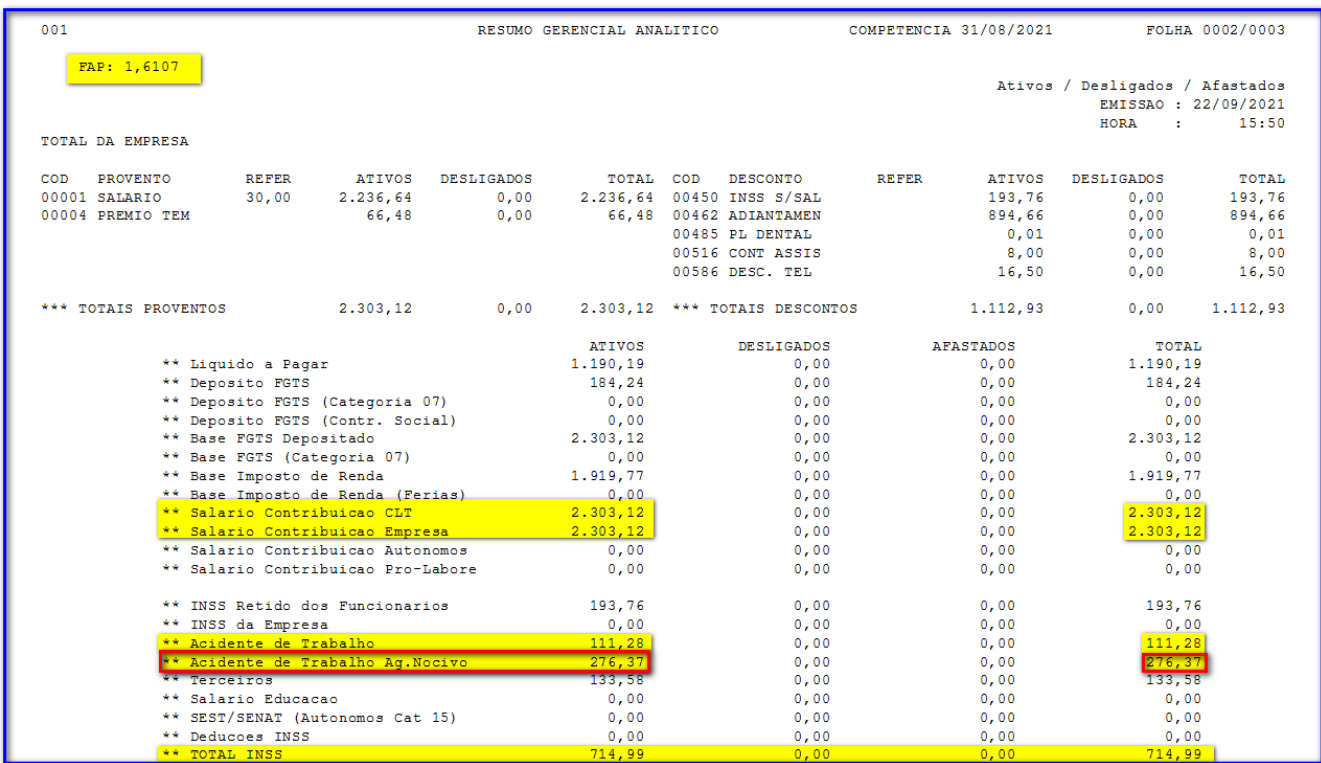

Empresa :

#### **Gil Rat Ajustado:** 3\* 1,6107 = 4,8321

Salário Contribuição Empresa: 2.303,12 \* 4,8321% = 111,28 - Acidente de trabalho

Salário Contribuição Empresa: 2.303,12 \* 12% = **276,37 - Acidente de trabalho Ag. Nocivo.**

Neste exemplo o total do acidente de trabalho deste colaborador será de 111,28 + 276,37= **Total = 714,99.**